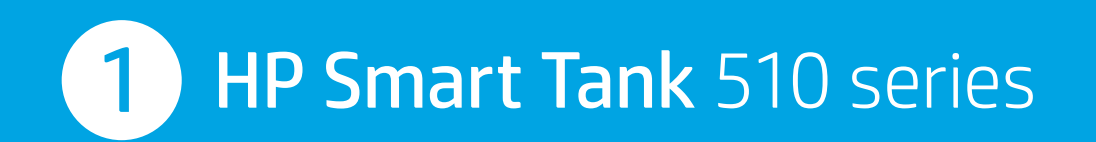

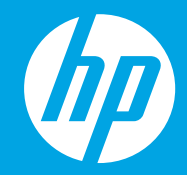

ET Alustage siit

- **Fradžia**
- **™ Sākt šeit**

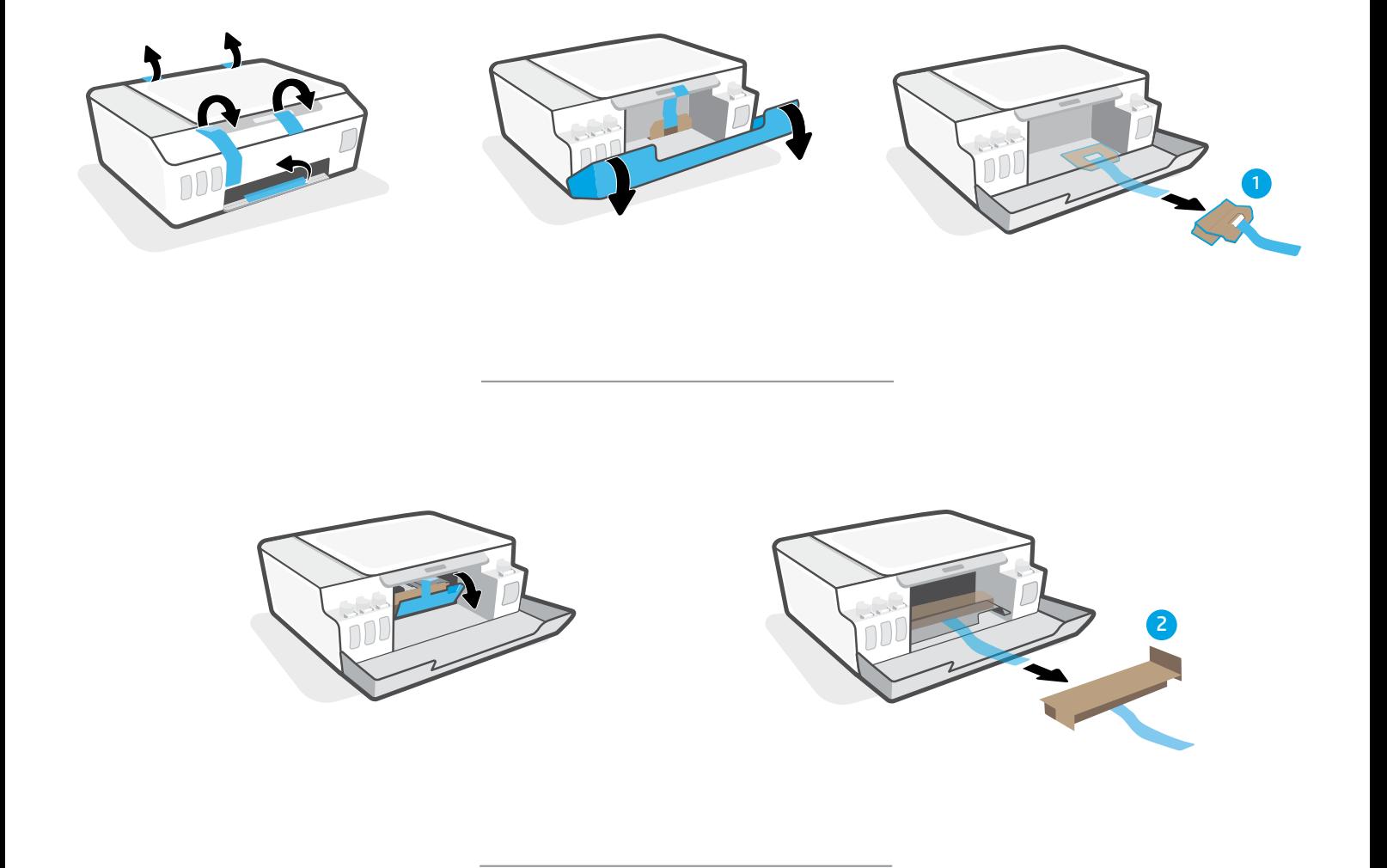

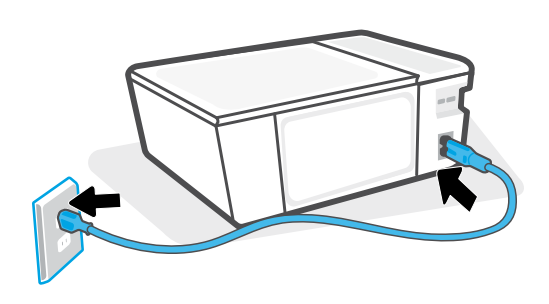

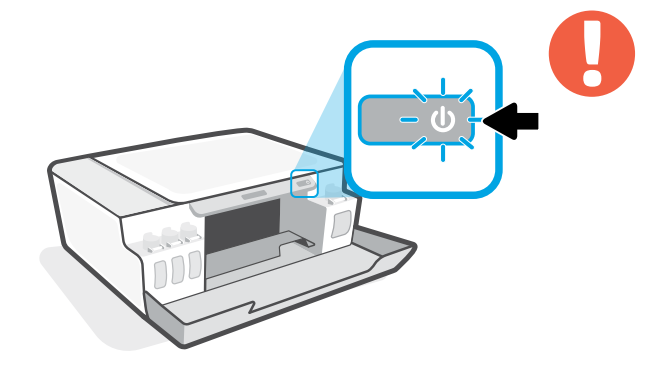

- Lülitage printer sisse.  $ET$
- Įjunkite spausdintuvą.  $\mathbf{u}$
- **u** leslēdziet printeri.

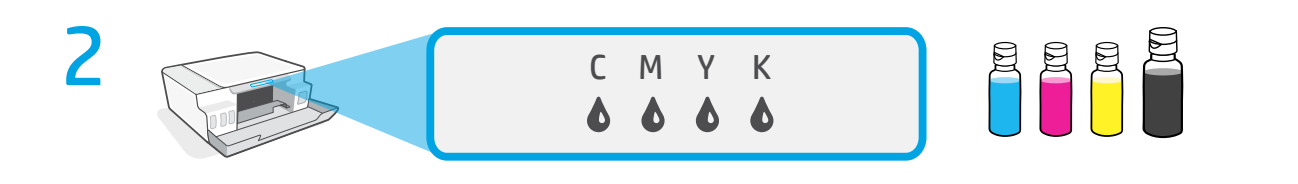

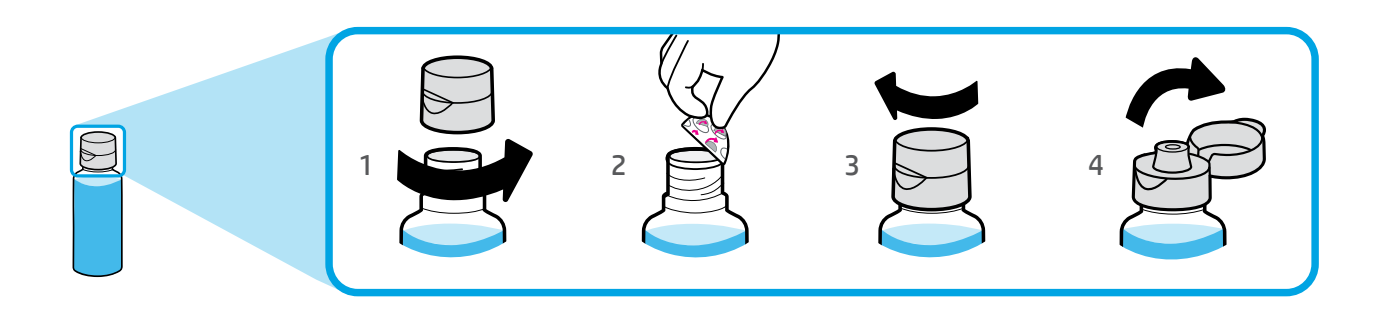

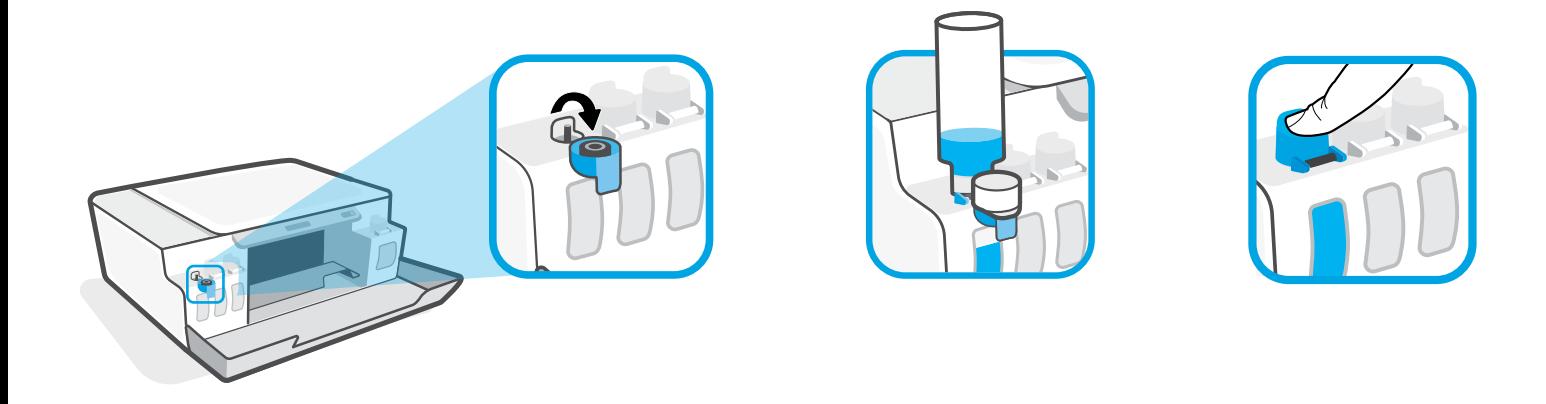

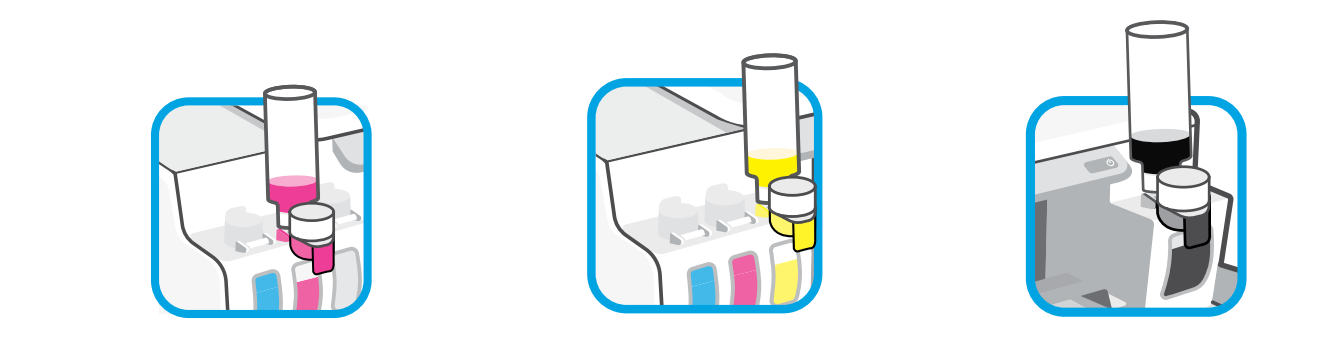

- Täitke tindimahutid. ET
- Pripildykite rašalo rezervuarus.  $\mathbf{L}\mathbf{T}$
- Uzpildiet tintes tvertnes.  $\mathbf{L}\mathbf{V}$

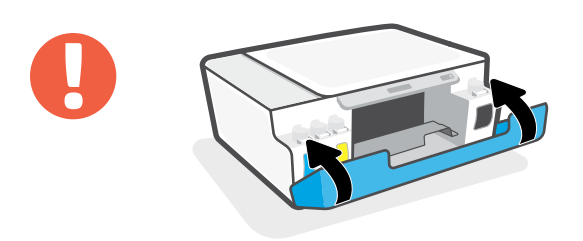

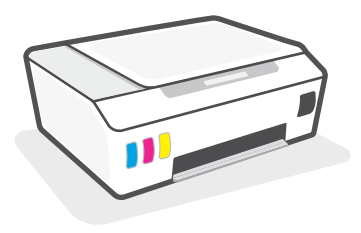

- Sulgege luugid. **ET**
- Uždarykite kasečių dangtį. **LT**
- Aizveriet pārsegus. **LV**

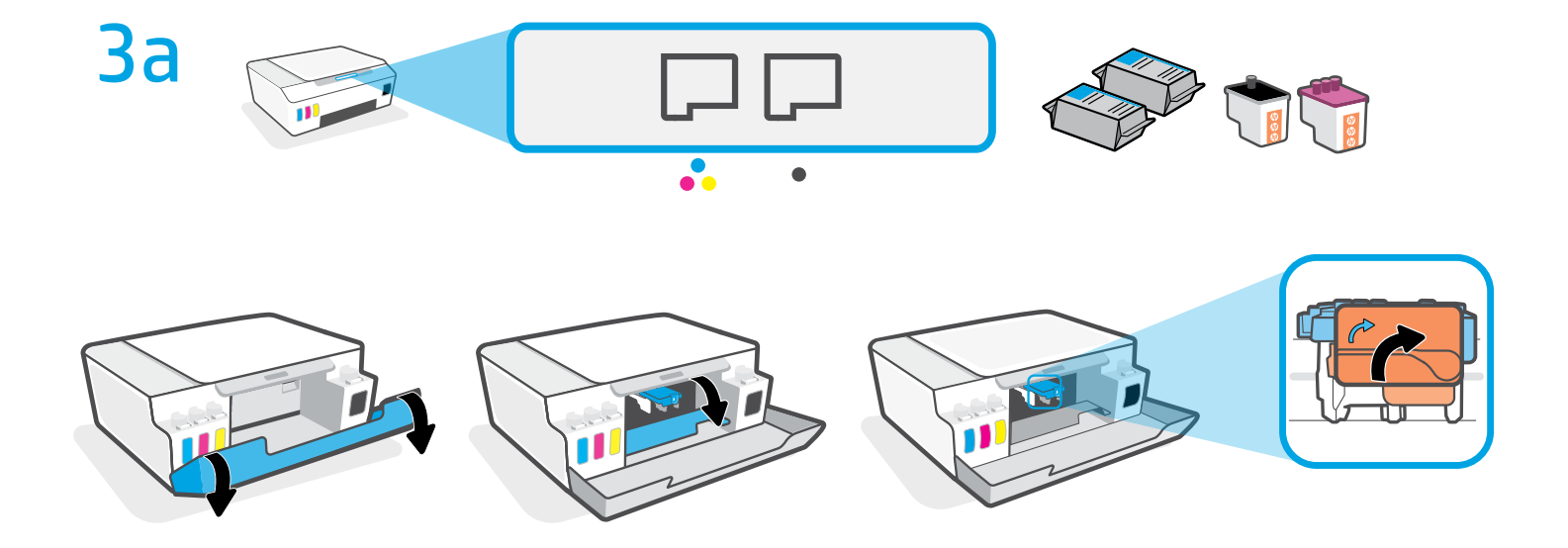

- Avage luugid. Oodake, kuni kassett liigub keskele, ja peatage toiming. Pöörake oranži **ET** käepidet.
- Atidarykite kasečių dangtį. Palaukite, kol kasečių dėtuvė atslinks į vidurį ir sustos. **LT** Pasukite oranžinę rankenėlę.
- Atveriet pārsegus. Uzgaidiet, līdz kasetne pārvietojas uz vidusdaļu un apstājas. Pagrieziet **LV**oranžo rokturi.

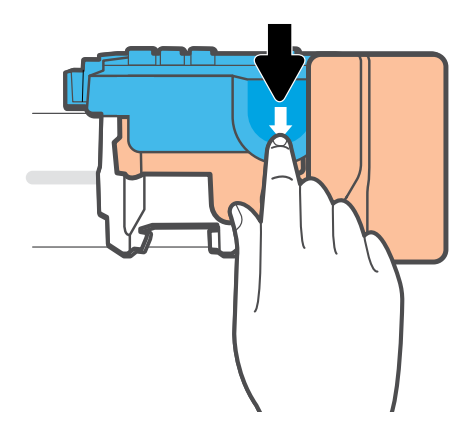

- **ET** Avamiseks vajutage sinine riiv alla.
- **LT** Spauskite mėlyną fiksatorių, kad atidarytumėte.
- **LV** Piespiediet uz leju zilo fiksatoru, lai atvērtu.

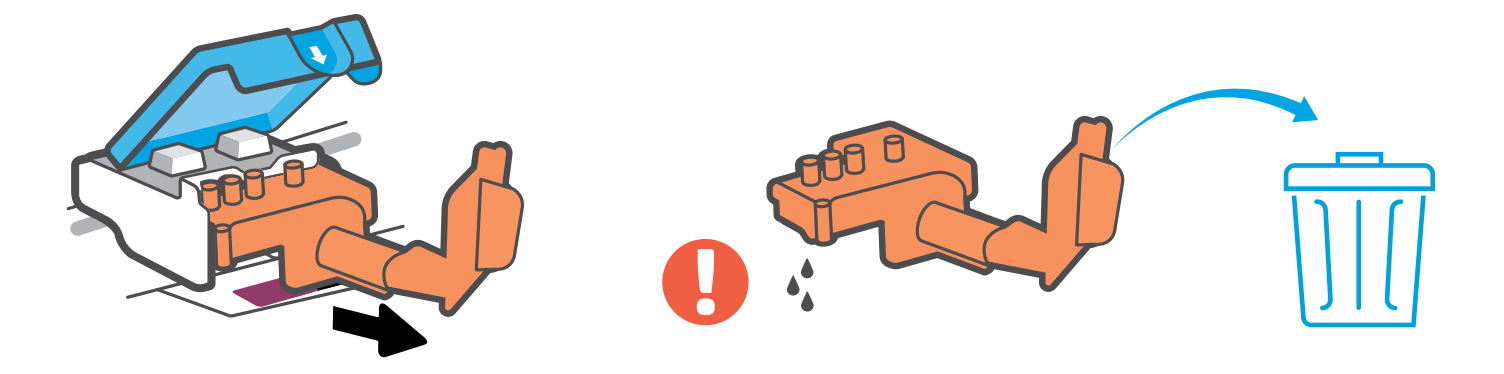

- Eemaldage ja kõrvaldage oranž plastosa. Käsitsege ettevaatlikult tindiplekkide **ET** vältimiseks.
- Nuimkite ir išmeskite oranžinę plastiko detalę. Imkite labai atsargiai, kad neišsiteptumėte **LT**rašalu.
- Noņemiet un izmetiet oranžo plastmasas elementu. Rīkojieties uzmanīgi, lai nenotraipītos **LV** ar tinti.

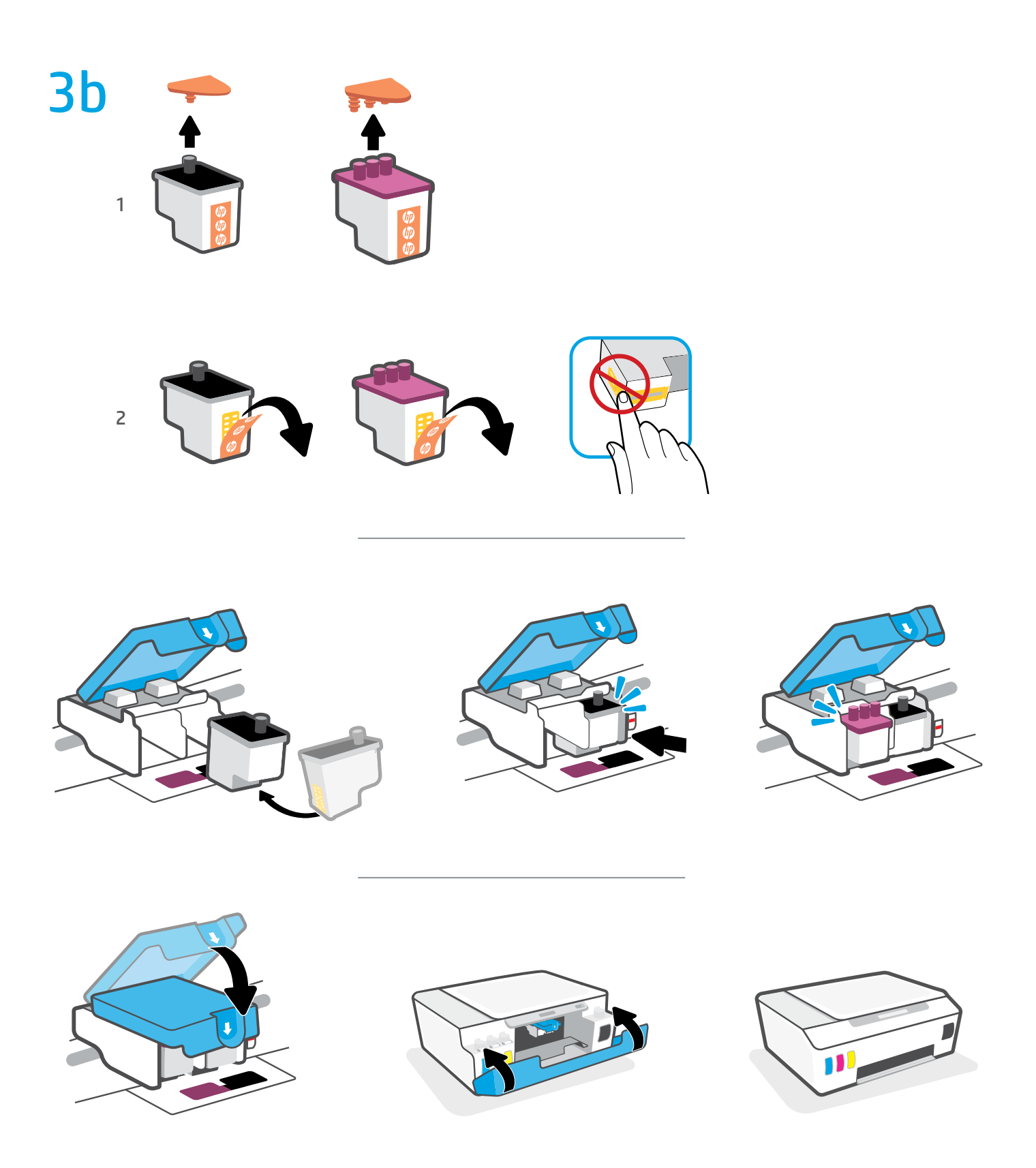

- Paigaldage trükipead. Sulgege sinine riiv ja luugid. **ET**
- Įdėkite spausdinimo galvutes. Užfiksuokite mėlyną fiksatorių ir uždarykite dangtį. **LT**
- Ievietojiet drukas galviņas. Aizveriet zilo fiksatoru un pārsegus. **LV**

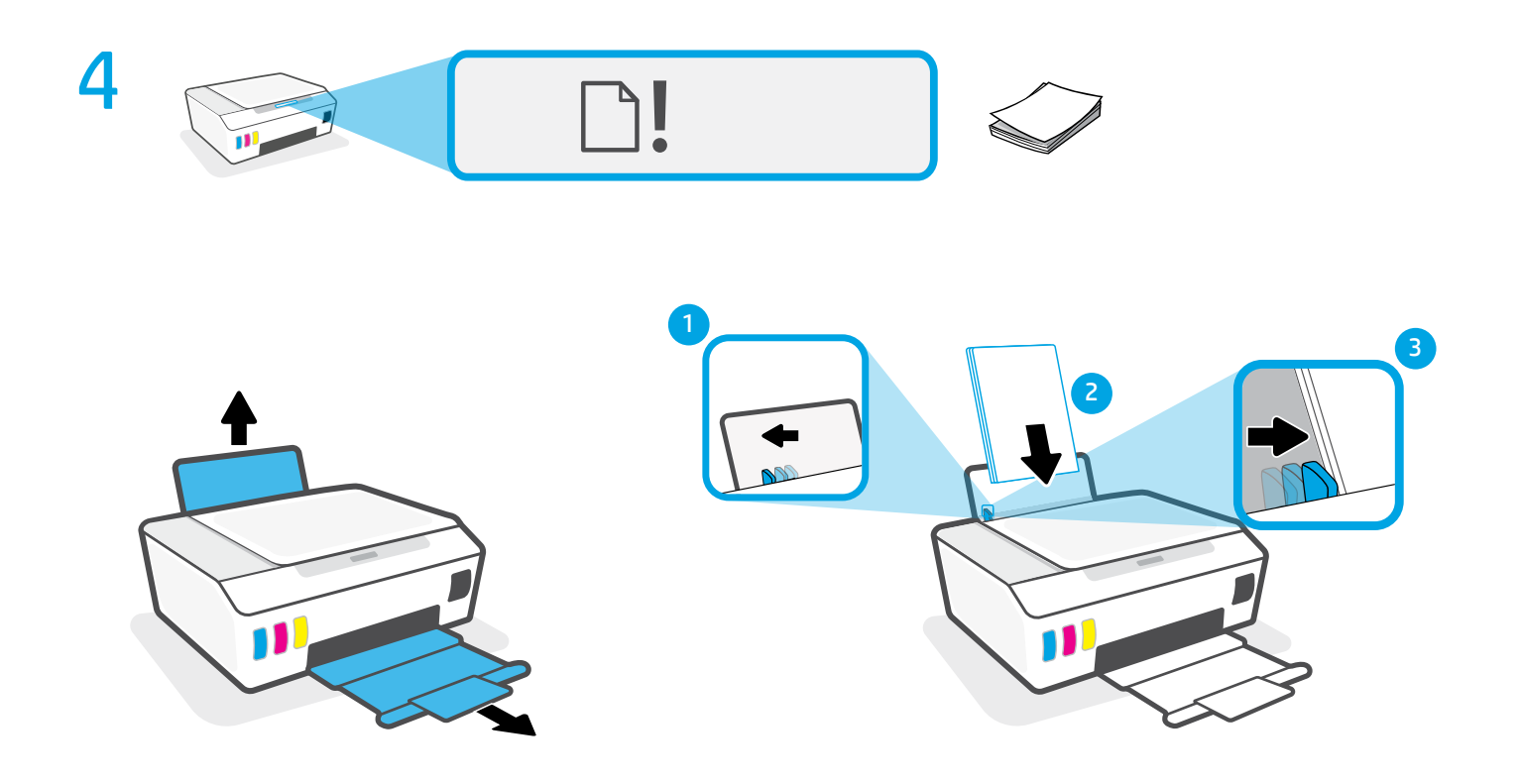

- Sisestage paber.  $ET$
- Įdėkite popieriaus.  $\mathbf{u}$
- levietojiet papīru.  $\begin{array}{|c|c|} \hline \textbf{L}\textbf{V} \\\hline \end{array}$

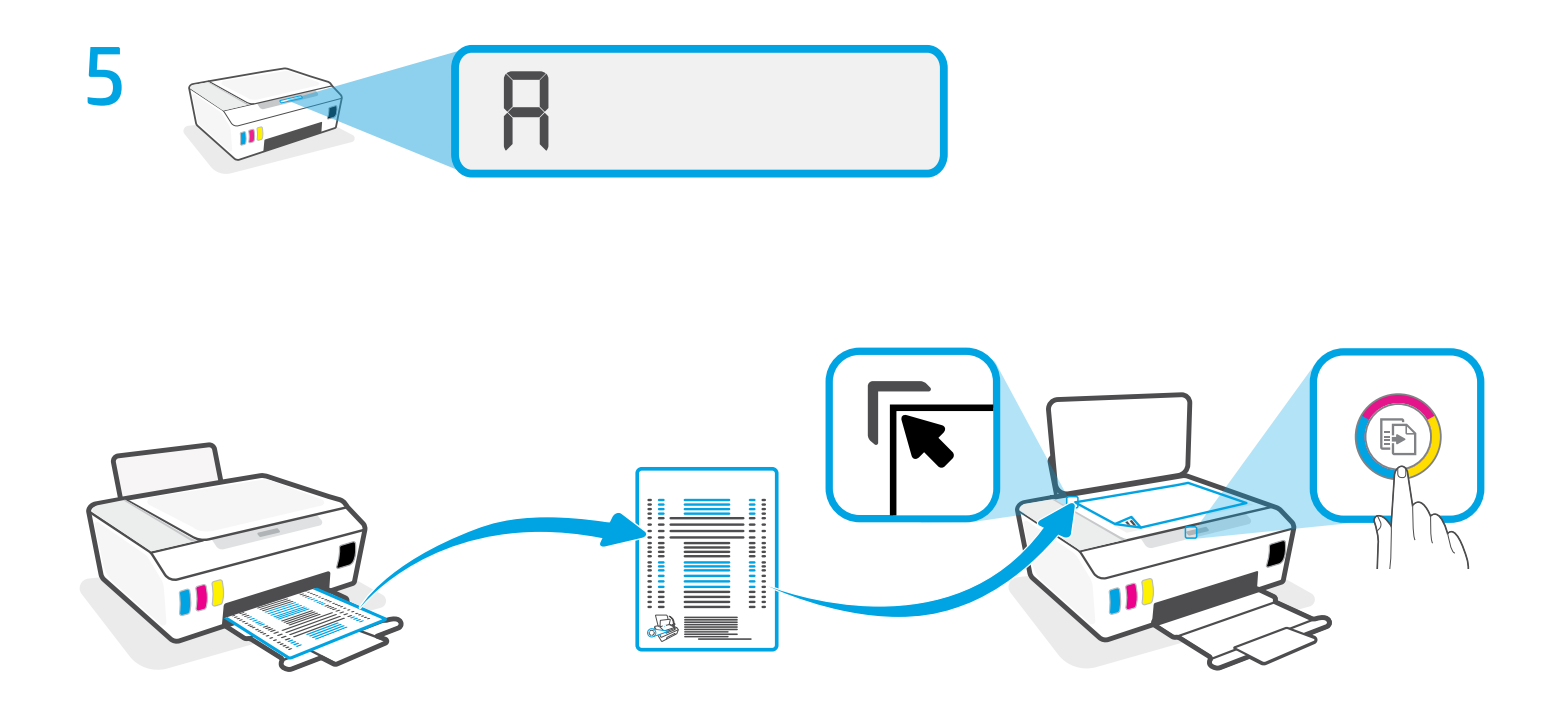

- Skannige prinditud joondamisleht, vajutades nuppu (värvi kopeerimise nupp). **ET**
- **u | Nuskenuokite atspausdintą lygiavimo puslapį paspausdami ® (spalvinio kopijavimo** mygtukas).
- **u | Noskenējiet izdrukāto izlīdzināšanas lapu, nospiežot pogu <b>®** (krāsu kopijas poga).

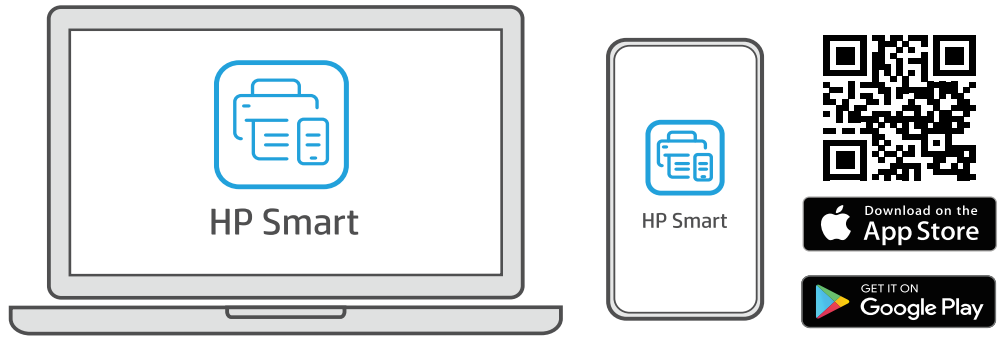

[123.hp.com](https://123.hp.com)

- Installige rakenduste poe või **[123.hp.com](https://123.hp.com)**-i kaudu tarkvara HP Smart **(nõutav)**. Kasutage **ET** arvutit või mobiilsideseadet.
- **u |** Įdiekite HP "Smart" programinę įrangą iš **[123.hp.com](https://123.hp.com)** arba savo programėlių parduotuvės **(šis žingsnis privalomas)**. Naudokite kompiuterį arba mobilųjį įrenginį.
- Instalējiet HP Smart programmatūru no **[123.hp.com](https://123.hp.com)** vai sava lietotņu veikala **(obligāti)**. **LV** Izmantojiet datoru vai mobilo ierīci.

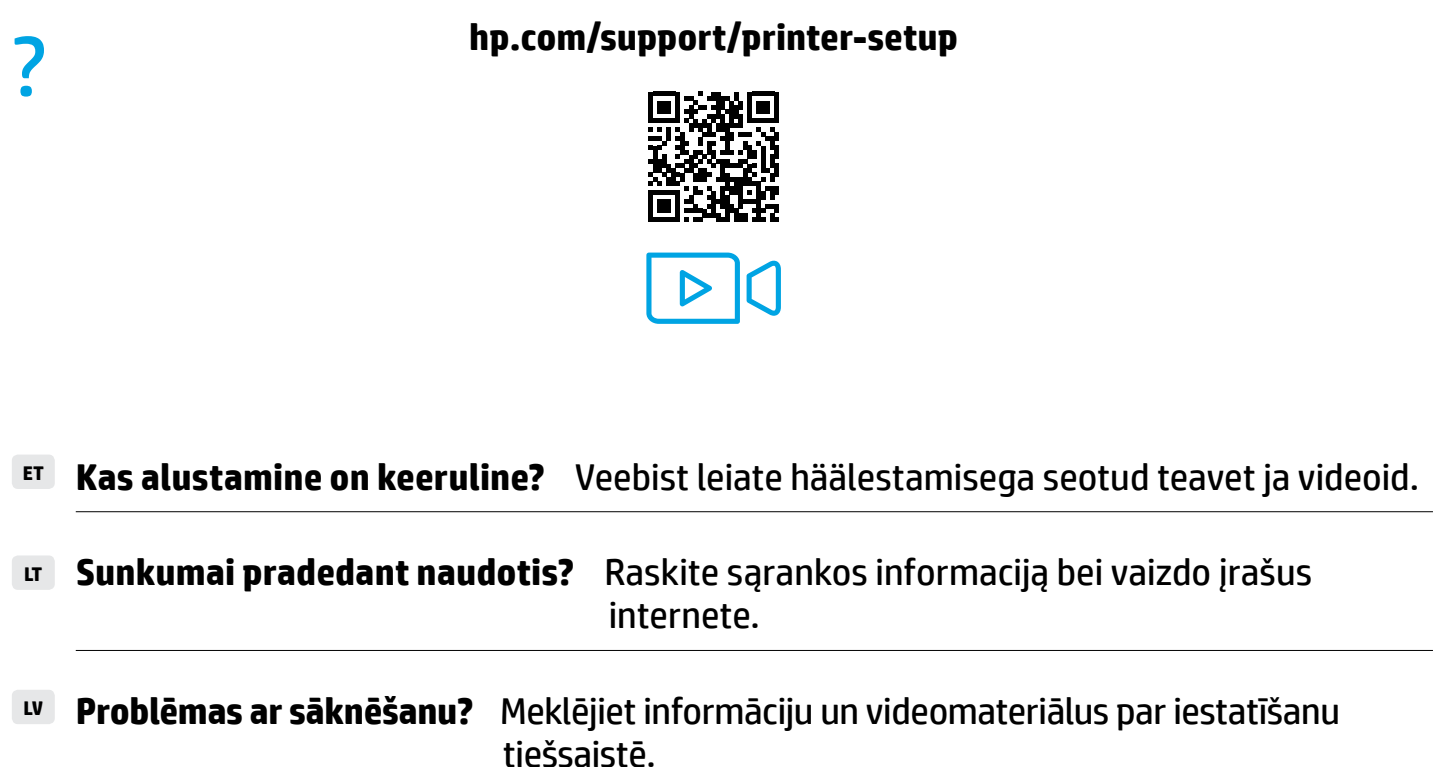

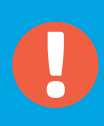

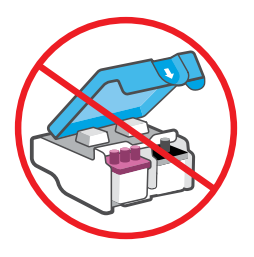

- Ärge avage pärast seadistamist sinist riivi, kui just pole nii öeldud. **ET**
- Baigę sąranką, neatidarykite mėlyno fiksatoriaus, nebent nurodoma tai padaryti. **LT**
- Pēc iestatīšanas neatveriet zilo fiksatoru, ja vien tas netiek norādīts. **LV**

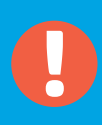

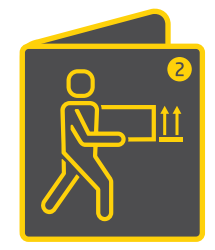

**ET** Kui viite täidetud tindimahutitega printeri kodust või kontorist minema, järgige tindi lekkimise või printeri kahjustamise vältimiseks juhiseid peatükis "Kas liigutate printerit?".

**Märkus.** Printeri esmakordsel lahtipakkimisel hoidke pakkematerjalid ümberpakkimiseks alles.

**LT** Jei perkelsite spausdintuvą su pilnomis rašalo kasetėmis už namų ar biuro ribų, prieš tai perskaitykite "Perkeliate spausdintuvą?" instrukcijas, kad apsisaugotumėte nuo rašalo ištekėjimo ar spausdintuvo pažeidimo.

**Pastaba.** Pirmą kartą išpakuojant spausdintuvą išsaugokite pakavimo medžiagas ateičiai.

**LV** Ja printeris jāpārvieto ārpus mājas vai biroja un tā tintes tvertnes ir uzpildītas, skatiet pamācību "Vai jāpārvieto printeris?", lai uzzinātu, kā izvairīties no tintes noplūdes vai printera bojājumiem.

**Piezīme.** Pirmoreiz izsaiņojot printeri, saglabājiet iepakojuma materiālus atkārtotai iesaiņošanai.

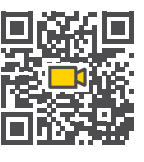

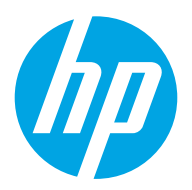

**ET LT LV**

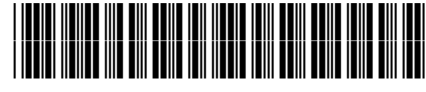

The Apple logo is a trademark of Apple Inc., registered in the U.S. and other countries. App Store is a service mark of Apple Inc. Android, Google Play, and the Google Play logo are trademarks of Google Inc. Printed in China

© Copyright 2020 HP Development Company, L.P.

1TJ09-90096